#### **What is HTML?**

HTML is the standard markup language for creating Web pages**.**

- HTML stands for *Hypertext Markup Language* **[Hypertext** refers to the way in which Web pages (HTML documents) are linked together. Thus, the link available on a webpage is called Hypertext. As its name suggests, HTML is a **Markup Language** which means you use HTML to simply "mark-up" a text document with tags that tell a Web browser how to structure it to display]
- HTML consists of a series of elements
- HTML elements tell the browser how to display the content
- HTML elements are represented by tags
- HTML tags label pieces of content such as "heading", "paragraph", "table", and so on
- Browsers do not display the HTML tags, but use them to render the content of the page

### **ماهي لغة الترميز HTML ؟**

الحروف هي إختصار **Language Markup HyperText**، وهي ليست لغة برمجية بالمعنى المتعارف عليه للغات البرمجة، ولكنها لغة أو طريقة لوصف محتويات صفحة الويب لبرامج التصفح، حيث أن أي برنامج [متصفح](https://abuelfateh.com/blog/%D9%85%D8%AA%D8%B5%D9%81%D8%AD-%D8%A7%D9%84%D8%A7%D9%86%D8%AA%D8%B1%D9%86%D8%AA-web-browser/)  [انترنت](https://abuelfateh.com/blog/%D9%85%D8%AA%D8%B5%D9%81%D8%AD-%D8%A7%D9%84%D8%A7%D9%86%D8%AA%D8%B1%D9%86%D8%AA-web-browser/) يحتاج لمعرفة محتويات الصفحة من عناوين ونصوص وصور وروابط و غير ذلك من مكونات صفحة الويب، حتى تتمكن من عرضها بالشكل الصحيح، و**لغة الترميز HTML** ، هي اللغة الرئيسية التي يتكون منها أي موقع أو صفحة على شبكة الإنترنت.

وتتكون صفحة الويب من مجموعة من العناصر (**Tags** (أو تعرف كــ الوسوم، يكتب كل وسم بين (brackets angle (أو كما تسمى علامة أصغر من <وعلامة أكبر من .>ولا يقوم المتصفح بعرض هذه الوسوم، ولكن يقوم بعرض محتوياتها، وهناك نوعين من الوسوم.

# **ما هي أنواع الوسوم Tags ؟**

**النوع الأول** :وهو عبارة عن وسم يتم عرض محتواه مباشرة في صفحة الويب، مثال </ img<و .</ input<

**النوع الثاني** :وهو عبارة عن وسم يصف ما بداخله من نصوص مثال <p/<نص بداخل الوسم<p<، وقد يحتوي هذا الوسم بداخله على وسم آخر كعنصر فرعي لهذا الوسم ومثال على ذلك <p/><i/<مائل<i<نص <p <وسوف تلاحظ في هذا النوع أن كل وسم يتكون من جزئين (وسم البداية) و (وسم النهاية) وبينهما المحتوى الذي يتم عرضه في المتصفح.

**ملاحظة هامة**، لا يمكن إستخدام برنامج محرر النصوص Word Microsoft أو WordPad لكتابة أكواد HTML ولكن يجب إستخدام برنامج يدعم كتابة النصوص بالطريقة العادية Text Plain أو إستخدام برنامج محرر النصوص البرمجية )برنامج مخصص لكتابة الأكواد البرمجية) Text Editor ويمكنك قراءة التدوينة <u>محرر لـ النصوص و الأكواد البرم</u>جية Text<u>(</u> (Editor[يدعم اللغة العربية](https://abuelfateh.com/blog/%D9%85%D8%AD%D8%B1%D8%B1-%D9%84%D9%80-%D8%A7%D9%84%D9%86%D8%B5%D9%88%D8%B5-%D9%88-%D8%A7%D9%84%D8%A3%D9%83%D9%88%D8%A7%D8%AF-%D8%A7%D9%84%D8%A8%D8%B1%D9%85%D8%AC%D9%8A%D8%A9-text-editor-%D9%8A%D8%AF%D8%B9%D9%85-%D8%A7%D9%84%D9%84%D8%BA%D8%A9-%D8%A7%D9%84%D8%B9%D8%B1%D8%A8%D9%8A%D8%A9/) لإختيار برنامج مناسب، ولكن لتبسيط الأمر سوف نستخدم برنامج الـ notepad الموجود في نظام التشغيل ويندوز.

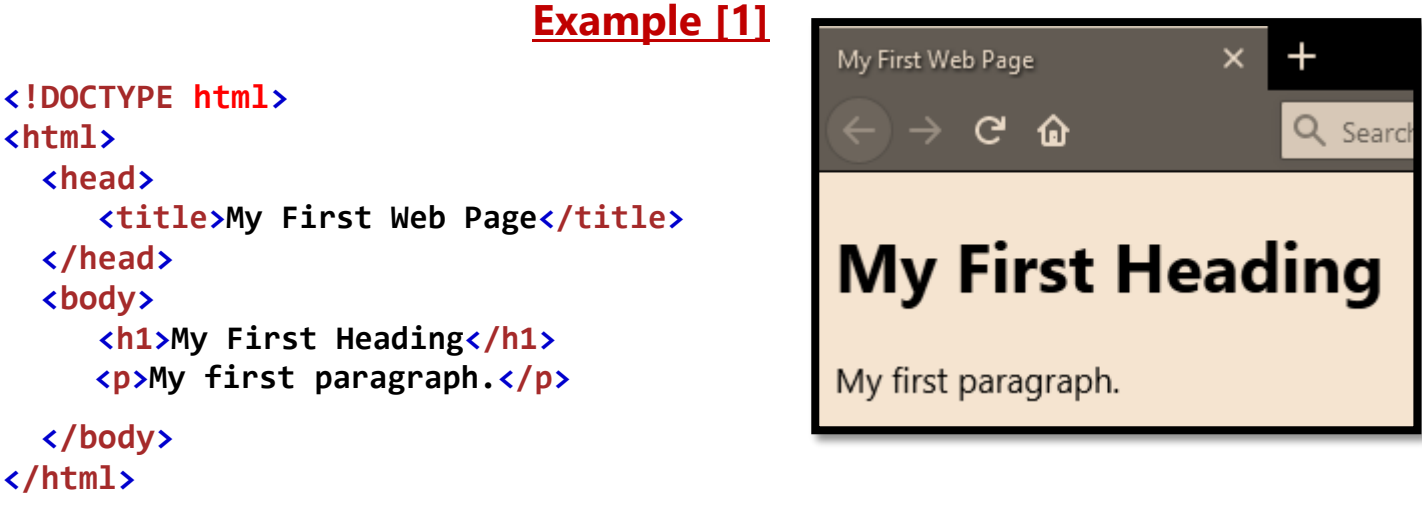

### **Example Explained**

 $\checkmark$  The <!DOCTYPE html> is used by the web browser to understand the version of the HTML used in the document. Current version of HTML is 5 (HTML5).

 **وظيفته هو تحديد إصدار الـ HTML حتى يتمكن متصفح الإنترنت من ترجمة الأوامر وعرضها بالشكل الصحيح، الإصدار المستخدم هو** (**5HTML(** 

- $\checkmark$  The <html> </html> tag, is the root element of an HTML page.
- $\checkmark$  The <head> </head> element contains meta information about the document.
- $\checkmark$  The  $\checkmark$  title>  $\checkmark$  / title> element specifies a title for the document.
- $\checkmark$  The <br/>body> </body> element contains the visible page content.
- $\checkmark$  The <h1> </h1> element defines a large heading.
- $\checkmark$  The  $\langle p \rangle$   $\langle p \rangle$  element defines a paragraph.

#### **HTML Editor**

- 1. Write HTML Using Notepad (PC) on windows, or download Notepad++ program.
- 2. Write the previous example.
- 3. Save the file on your computer. Select **File > Save as** in the Notepad menu.
- 4. Name the file **"index.htm"** or **"index.html".**
- 5. Open the saved HTML file in your favorite browser (double click on the file, or right-click - and choose "Open with").

### **HTML Headings**

**الوسم <1h<وهو إختصارا لكلمة Header ووظيفته عرض محتواه بخط كبير وثقيل (Bold (ويستخدم لعرض العناوين وهو وسم من النوع الثاني الذي يجب وضع وسم بداية ووسم نهاية من نفس الإسم ويوجد من هذا الوسم 6 أنواع أكبرهم في حجم الخط ....... <1h<وأصغرهم <6h<**

- HTML headings are defined with the  $\langle h1 \rangle$  to  $\langle h6 \rangle$  tags.
- $\cdot$  <h1> defines the most important heading. <h6> defines the least important heading:

#### **Example [2]**

```
<!DOCTYPE html>
<html>
     <body>
      <h1>This is heading 1</h1>
      <h2>This is heading 2</h2>
      <h3>This is heading 3</h3>
     <h4>This is heading 4</h4>
     <h5>This is heading 5</h5>
     <h6>This is heading 6</h6>
</body>
</html>
```
# This is heading 1 This is heading 2 This is heading 3

This is heading 4

This is heading 5

This is heading 6

#### **HTML Paragraphs**

**الوسم <p<وهو إختصار لكلمة Paragraph ويستخدم لعرض وتنسيق النصوص**

#### **Example [3]**

```
<!DOCTYPE html>
<html>
     <body>
      <p>This is a paragraph.</p>
     <p>This is another paragraph.</p> 
</body>
</html>
```
This is a paragraph.

This is another paragraph.

#### **Line Break**

 $\langle$ br> is an empty element without a closing tag (the  $\langle$ br> tag defines a line break)

#### **Example [4]**

**<!DOCTYPE html> <html>**

Hello You delivered your assignment on time. Thanks.

#### **<body>**

**<p>Hello<br>You delivered your assignment on time.<br>Thanks. </p> </body>**

**</html>**

#### **Horizontal Lines**

Horizontal lines are used to visually break-up sections of a document. The **<hr>** tag creates a line from the current position in the document to the right margin and breaks the line accordingly.

#### **Example [5]**

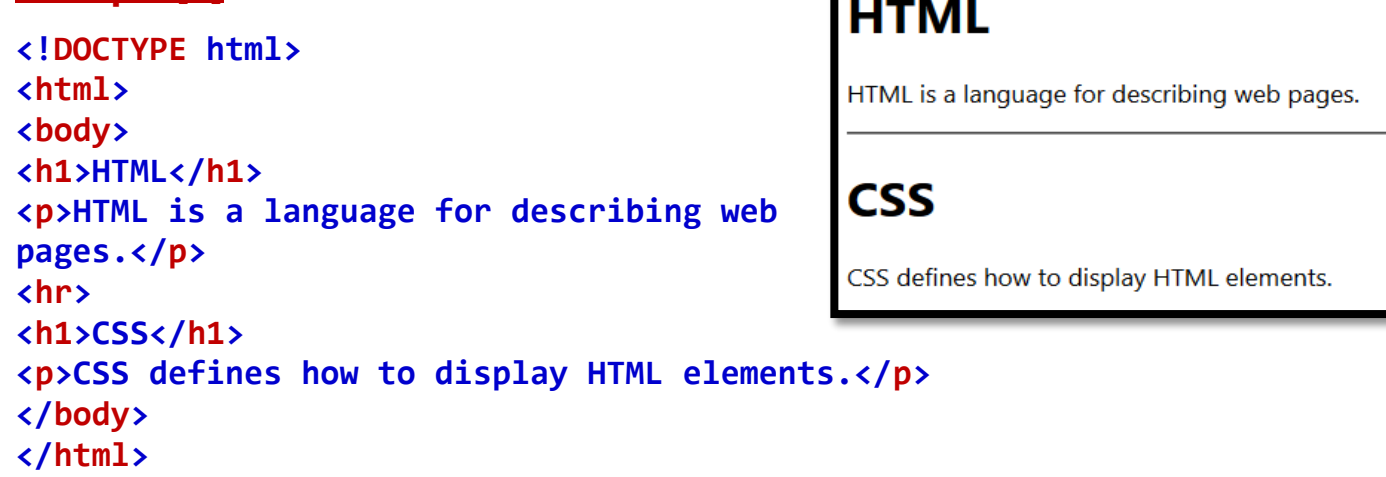

#### **HTML Formatting Elements**

HTML uses elements like <b> and <i> for formatting output, like **bold** or *italic* text.

#### **Example [6]**

```
He named his car The lightning, because it was very fast.
<!DOCTYPE html>
<html>
<body>
     <u>xp>He named his car <i>The lightning</i>, <b> because it was</u>
     very fast. </b></p>
</body>
</html>
```
#### **Formatting elements were designed to display special types of text:**

- <strong> Important text
- <i> Italic text
- $\overline{\cdot}$  <em> Emphasized text
- <mark> Marked text (highlighted text).
- $\cdot$   $\leq$ small  $\geq$  Small text
- <del> Deleted text (removed text)
- $\cdot$   $\langle$  ins $\rangle$  Inserted text (added text)
- <sub> Subscript text
- <sup> Superscript text

#### **Example [7]**

**<!DOCTYPE html> <html> <body> <p><b>This text is bold</b></p> <p><strong>This text is**  strong.</strong></p> **<p><i>This text is italic</i></p> <p><em>This text is emphasized.</em></p>** <h2>HTML <small>Small</small> **Formatting</h2> <h2>HTML <mark>Marked</mark> Formatting</h2> <p>My favorite color is <del>blue</del> red.</p> <p>My favorite <ins>color</ins> is red.</p> <p>This is <sub>subscripted</sub> text.</p> <p>This is <sup>superscripted</sup> text.</p> </body> </html>**

#### This text is hold

#### This text is strong.

This text is *italic* 

This text is emphasized.

# **HTML Small Formatting**

# **HTML Marked Formatting**

My favorite color is blue red.

My favorite color is red.

This is subscripted text.

This is superscripted text.

Browsers display <strong> as <b>><b>>, and <em> as <i>>>>>>. However, there is a difference in the meaning of these tags: <b> and <i> defines bold and italic text, but <strong> and <em> means that the text is "important".

## **خواص وسمات العناصر Attributes HTML**

- Attributes provide additional information about HTML elements.
- Attributes usually come in name/value pairs like: **name="value".**

# HTML Attributes

Below is some attributes often used in HTML, which you will learn more about in this tutorial:

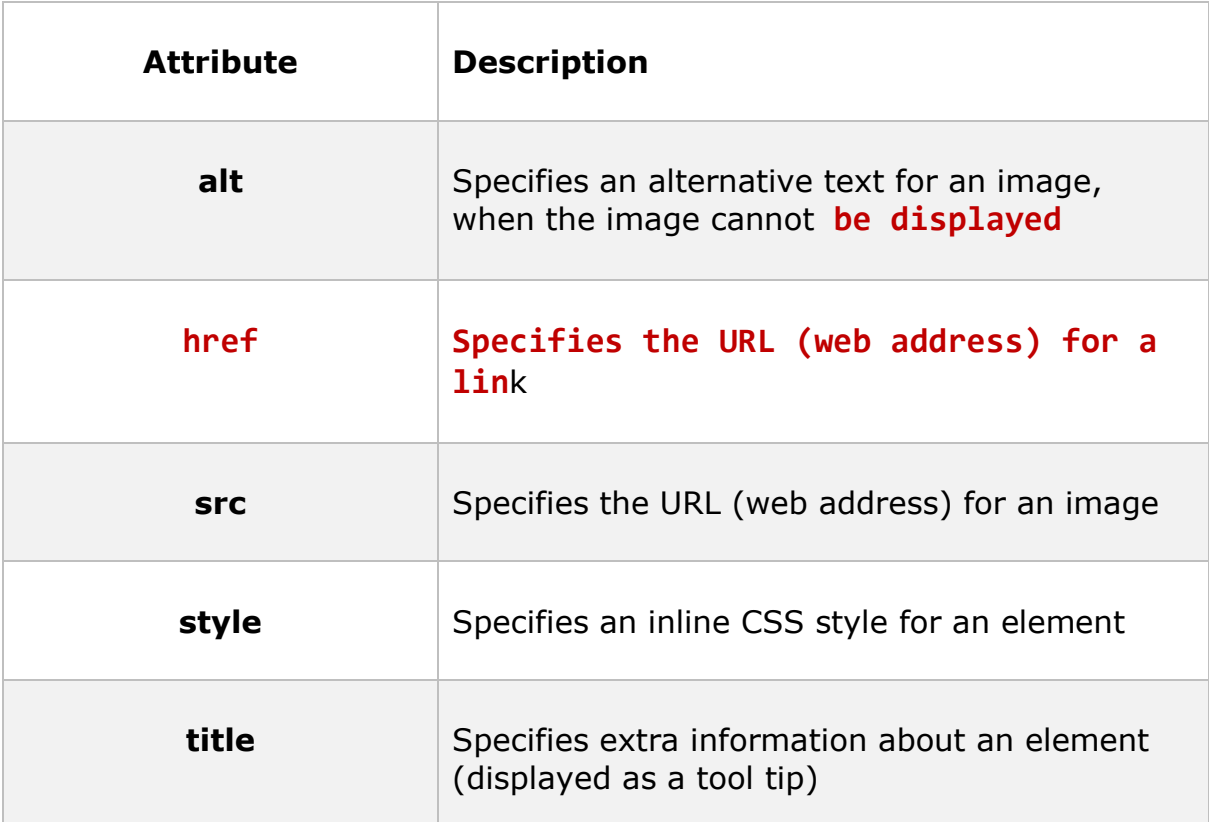

# **Example**

```
<p title="I'm a tooltip">
This is a paragraph.
\langle/p>
```
#### **HTML Links – Hyperlinks**

Links are also an integral part of every web page. You can add links to text or images that will enable the user to click on them in order to be directed to another file or webpage.

Hyperlinks are defined with the HTML  $\langle a \rangle$  tag:

```
<a href="url">link text</a>
```
**الشكل التالي يوضح شرح تفصيلي لمكونات عنصر من عناصر صفحة الويب )مثال لـ [رابط تشعبي](https://abuelfateh.com/blog/%D9%88%D8%B3%D9%85-%D8%A7%D9%84%D8%A5%D8%B1%D8%AA%D8%A8%D8%A7%D8%B7-%D8%A7%D9%84%D8%AA%D8%B4%D8%B9%D8%A8%D9%8A-%D8%A7%D9%84%D8%B1%D9%88%D8%A7%D8%A8%D8%B7-%D9%81%D9%8A-%D9%84%D8%BA%D8%A9-%D8%A7%D9%84%D8%AA%D8%B1%D9%85%D9%8A%D8%B2-html/)Link) (** 

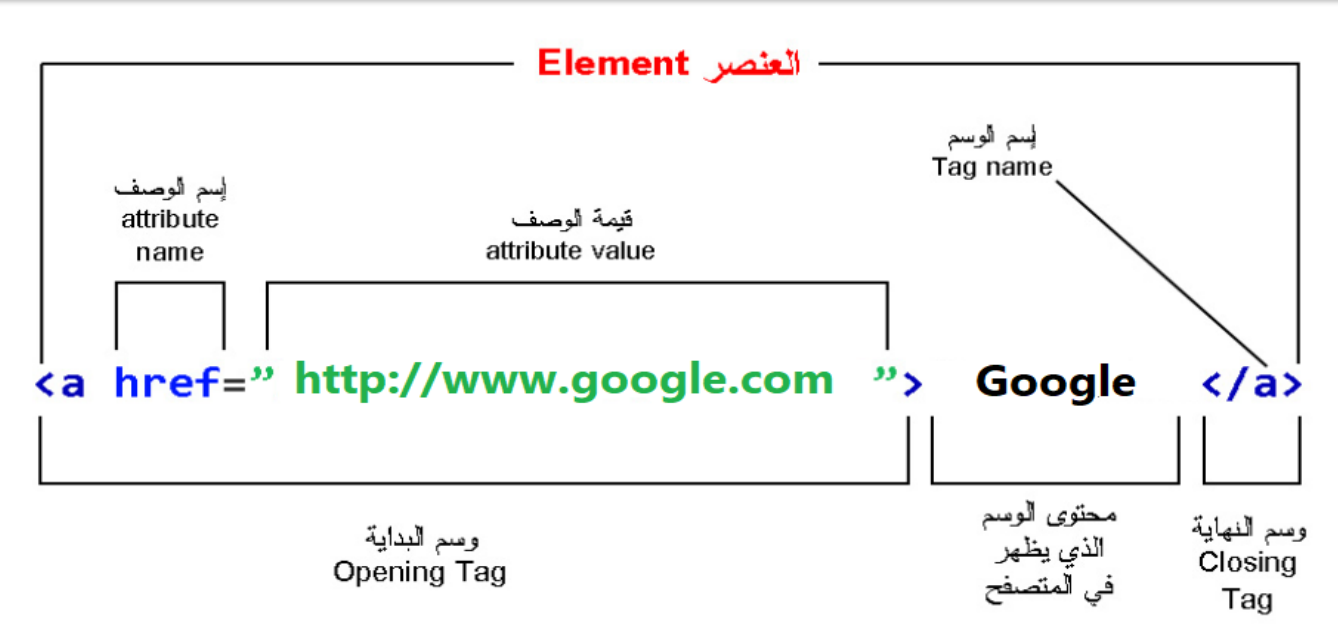

**سوف تلاحظ أيضا أننا إستخدمنا وصف (attribute (للوسم، وكل وصف يحتوي على جزئين** إسم **و**قيمة **وبينهما علامة (**=**)ومن المثال السابق فإسم الوصف هو href والقيمة عنوان موقع إلكتروني، وكل ما سبق من أوامر )بإستثناء محتوى الوسم (**لا يظهر في متصفح الإنترنت **ولكن هي أوامر لمتصفح الإنترنت بإنشاء رابط تشعبي (Link (بالقيمه الموجودة في محتوى الوسم، وعند الضغط عليه يقوم المتصفح بتحويل الصفحة إلى عنوان الموقع الموجود في قيمة الوصف )بين علامات التنصيص(، ويمكن إستبدال عنوان الموقع بإسم صفحة أخرى .**

**الوسم <a<وهو إختصارا لكلمة point Anchor ويستخدم هذا الوسم لإنشاء رابط تشعبي (Link (وهو وسم مهم حيث أنه لا يوجد موقع إلكتروني لا يحتوي على روابط لأنها هي السبيل للتنقل بين صفحات الموقع أو التنقل من موقع لآخر، وقد إستخدمنا وصف لهذا الوسم وهو href وهو إختصار لـ Reference Hypertext وتكتب القيمة الخاصة بوصف هذا الوسم عنوان الصفحة المراد زيارتها.**

HTML links are defined with the  $\langle a \rangle$  tag. The link address is specified in the href attribute:

#### **Example [8]**

**<!DOCTYPE html> <html> <body>**

**<h2>HTML Links</h2> <a href="http://www.google.com">Google</a>**

**</body> </html>**

### The target Attribute

The target attribute specifies where to open the linked document.

The target attribute can have one of the following values:

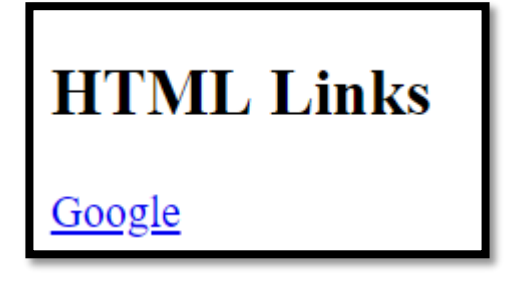

- $\bullet$  blank Opens the linked document in a new window or tab
- . self Opens the linked document in the same window/tab as it was clicked (this is default)

**<a href="http://www.google.com" target="\_blank">Google</a>**

**<a href="http://www.google.com" target="\_self">Google</a>**

# **HTML Images**

Images can improve the design and the appearance of a web page.

In HTML, images are defined with the  $\langle$ img> tag.

```
<img src="url">
```
The  $\langle \text{img} \rangle$  tag is empty, it contains attributes only, and does not have a closing tag.

The src attribute specifies the URL (web address) of the image:

#### **Example [9]**

**<!DOCTYPE html> <html> <body>**

**<h2>HTML Images</h2> <p>HTML images are defined with the img tag:</p>**

**<img src="google.png">**

#### **</body> </html>**

### **HTML Images**

HTML images are defined with the img tag:

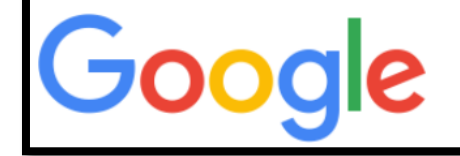

#### The alt Attribute

The alt attribute provides an alternate text for an image, if the user for some reason cannot view it (because of slow connection, an error in the src attribute, or if the user uses a screen reader).

**<img src="google.png" alt="google.com">**

**Note:** The alt attribute is required. A web page will not validate correctly without it.

#### Image Size

HTML images also have width and height attributes, which specifies the width and height of the image:

**<img src="google.png" width="600" height="500">**

The width and height attributes always defines the width and height of the image in pixels.

**Note:** Always specify the width and height of an image. If width and height are not specified, the page might flicker while the image loads.

#### The image title

Image title is another attribute that can be added to the image tag in HTML. It is

used to provide a title for your image. The text you enter inside the title tag will not

be shown to user when a image cannot be displayed. Instead, it is displayed in a

popup when a user takes their mouse over to an image. **<!DOCTYPE html> <html>**

```
<body>
```
**<h2>HTML Images</h2> <p>HTML images are defined with the img tag:</p>**

**<img src="google.png" title="Google Image">**

```
</body>
</html>
```
# **The style Attribute**

The style attribute is used to specify the styling of an element, like color, font, size etc.

#### **<***tagname* **style="***property***:***value;***">**

The *property* is a CSS property. The *value* is a CSS value.

# **Text Color**

The CSS color property defines the text color for an HTML element:

#### **Example [10]**

```
<!DOCTYPE html>
<html>
<body>
<h1 style="color:blue;">This is a heading</h1>
<p style="color:red;">This is a paragraph.</p>
</body>
</html>
```
# **Background Color**

The CSS background-color property defines the background color for an HTML element.

#### **Example [11]**

```
<!DOCTYPE html>
<html>
     <body style="background-color:blue;">
     <h1>This is a heading</h1>
     <p>This is a paragraph.</p>
</body>
</html>
```
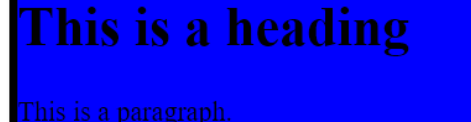

This is a heading

This is a paragraph.

```
Example [12]
<!DOCTYPE html>
<html>
<body>
<h1 style="background-color:yellow;">Hello World</h1>
<p style="background-color:pink;">Science of Computer Programming is 
dedicated to the distribution of research results in the areas of 
software systems development, use and maintenance, including the 
software aspects of hardware design</p>
</body>
</html>
```
#### **Hello World**

Science of Computer Programming is dedicated to the distribution of research results in the areas of software systems development, use and maintenance, including the software aspects of hardware design

# **Fonts**

The CSS font-family property defines the font to be used for an HTML element:

#### **Example [13]**

```
<!DOCTYPE html>
                                           This is a paragraph.
<html>
<body>
     <h1 style="font-family:Times New Roman;">This is a heading</h1>
     <p style="font-family:courier;">This is a paragraph.</p>
</body>
</html>
```
# **Text Size**

The CSS font-size property defines the text size for an HTML element:

#### **Example [14]**

# This is a heading

This is a heading

This is a paragraph.

```
<!DOCTYPE html>
<html>
<body>
     <h1 style="font-size:300%;">This is a heading</h1>
     <p style="font-size:160%;">This is a paragraph.</p>
</body>
</html>
```
# **Text Alignment**

The CSS text-align property defines the horizontal text alignment for an HTML element:

#### **Example [15]**

**Centered Heading** 

Centered paragraph.

```
<!DOCTYPE html>
<html>
<body>
     <h1 style="text-align:center;">Centered Heading</h1>
     <p style="text-align:center;">Centered paragraph.</p>
</body>
</html>
```
# **HTML Comment Tags**

Comment tags are used to insert comments in the HTML source code.

#### **<!-- Write your comments here -->**

**<!DOCTYPE html> <html> <body> <!-- This is a comment --> <p>This is a paragraph.</p> <!-- Comments are not displayed in the browser --> </body> </html>**

# **HTML Tables**

# Defining an HTML Table:

An HTML table is defined with the **<table>** tag.

Each table row is defined with the  $\langle \text{tr} \rangle$  tag. A table header is defined with the  $\langle \text{th} \rangle$  tag. By default, table headings are bold and centered. A table data/cell is defined with the <td> tag.

```
<!DOCTYPE html>
<html>
<body>
<table style="width:100%">
   <tr>
     <th>Firstname</th>
     <th>Lastname</th> 
     <th>Age</th>
   </tr>
   <tr>
     <td>Ahmed</td>
     <td>Ali</td>
     <td>20</td>
   </tr>
   <tr>
     <td>Youssef</td>
     <td>Mohamed</td>
     <td>21</td>
   </tr>
   <tr>
```

```
 <td>Hassan</td>
     <td>Khaled</td>
     <td>25</td>
   </tr>
</table>
</body>
</html>
```
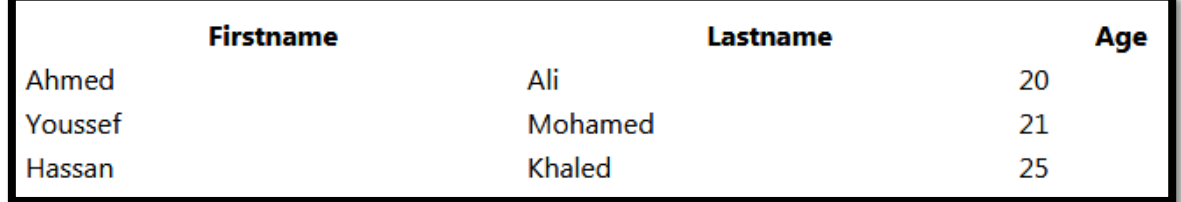

# HTML Table - Adding a Border:

#### **<table border="2" style="width:100%">**

```
HTML Table - Adding a Caption
```
To add a caption to a table, use the **<caption>** tag:

```
<!DOCTYPE html>
<html>
<head>
</head>
<body>
<h2>Table Caption</h2>
<p>To add a caption to a table, use the caption tag.</p>
<table border="2" style="width:80%">
<caption>Monthly savings</caption>
   <tr>
    <th>Month</th>
                                   Table Caption
     <th>Savings</th>
  </tr>
                                   To add a caption to a table, use the caption tag.
   <tr>
                                                       Monthly savings
     <td>January</td>
                                              Month
                                                                       Savings
     <td>$100</td>
                                   January
                                                             $100
   </tr>
                                                             $50
                                   February
   <tr>
     <td>February</td>
     <td>$50</td>
   </tr>
```
**</table> </body> </html>**

**Note: The <caption> tag must be inserted immediately after the <table> tag.**

# **HTML Lists**

# Unordered HTML List

An unordered list starts with the  $\langle u \rangle$  tag. Each list item starts with the  $\langle$ li $\rangle$  tag.

The list items will be marked with bullets (small black circles) by default:

```
<!DOCTYPE html>
<html>
<body>
<h2>An unordered HTML list</h2>
<ul>
   <li>Coffee</li>
   <li>Tea</li>
   <li>Milk</li>
</ul> 
</body>
</html>
```
An unordered HTML list

- Coffee
- $\bullet$  Tea
- $\bullet$  Milk

## Ordered HTML List

An ordered list starts with the [<ol>](https://www.w3schools.com/tags/tag_ol.asp) tag. Each list item starts with the [<li>](https://www.w3schools.com/tags/tag_li.asp) tag.

```
<!DOCTYPE html>
<html>
<body>
<h2>An ordered HTML list</h2>
<ol>
   <li>Coffee</li>
   <li>Tea</li>
   <li>Milk</li>
</ol> 
</body>
</html>
```
## **An ordered HTML list**

- 1. Coffee
- 2. Tea
- 3. Milk

# Ordered HTML List - The Type Attribute

The type attribute of the  $\langle$ ol> tag, defines the type of the list item marker:

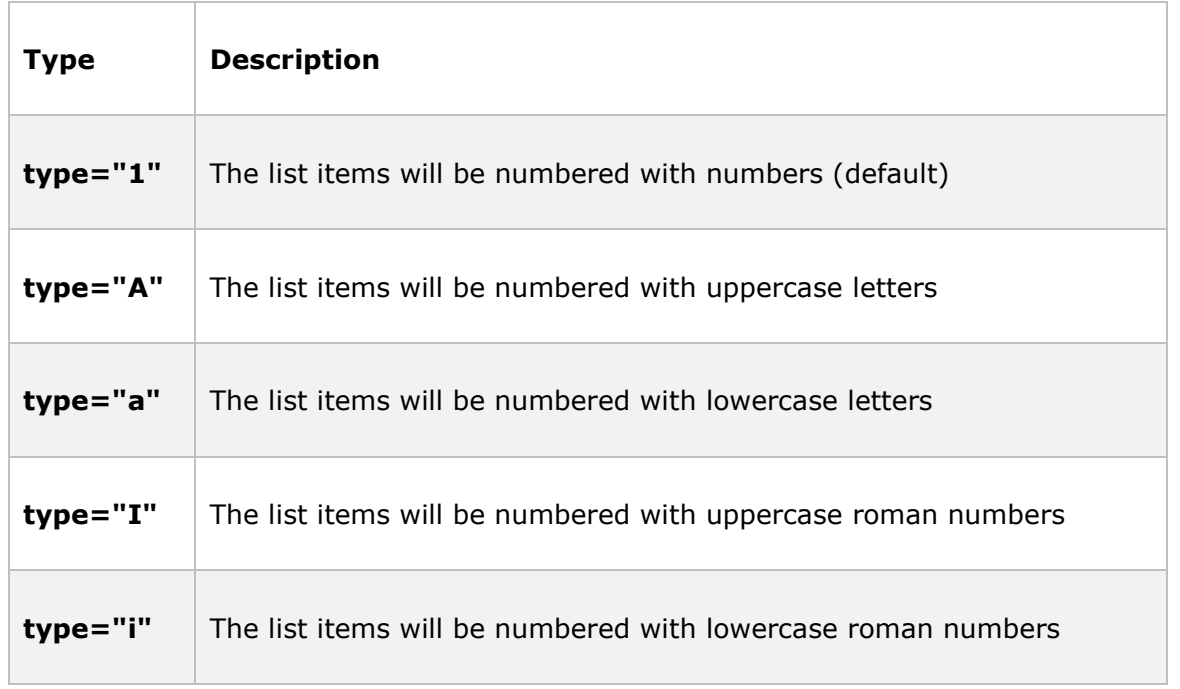

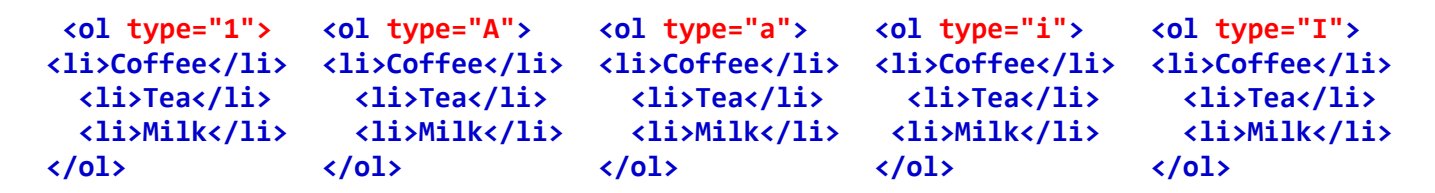

# Nested HTML Lists

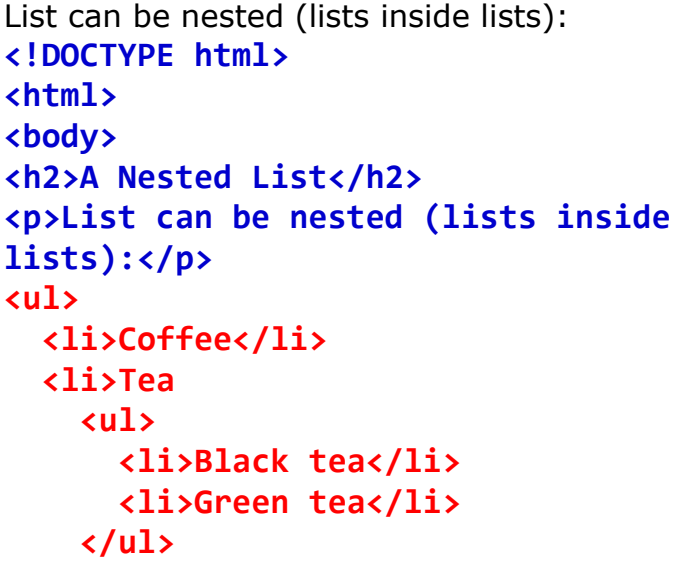

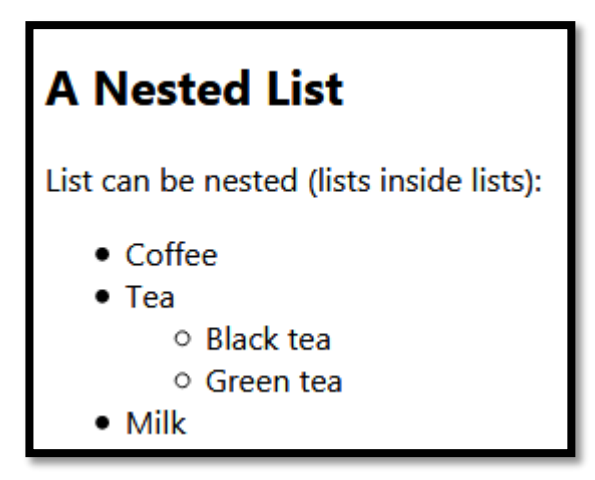

 **</li> <li>Milk</li> </ul> </body> </html>**